粤科函高字〔2023〕234 号

# 广东省科学技术厅 广东省教育厅关于开展 **2023** 年度省级大学科技园认定工作的通知

各地级以上市科技局(委)、教育局,各有关单位:

为激发高校创新主体的积极性和创造性,进一步推动我省大 学科技园建设和高质量发展,现根据《广东省大学科技园实施办 法》(粤科高字〔2020〕101号,以下简称《实施办法》),面向 全省符合条件的大学科技园开展省级大学科技园认定工作。有关 事项通知如下:

一、申报对象

(一) 大学科技园运营主体为广东省内注册的独立法人。 (二) 大学科技园相关条件符合《实施办法》的要求。 二、申报程序

#### **(一) 申报单位线上系统申报**

1.申报单位登录"广东省政务服务网"或"广东省科技业务管 理阳光政务平台 ( http://pro.gdstc.gd.gov.cn ) " ( 以下简称 "申报 系统")进行申报。

2.申报单位按照申报系统填报要求,填写申报书并上传附件材 料(采取无纸化申报,请申报单位在系统提交完整材料),申报 系统操作指引见附件 1。

#### **(二) 地市主管部门审核推荐**

1.地级以上市科技管理部门与教育管理部门(以下统称"地市 主管部门")负责对本地区所提交申报材料的真实性、合规性进 行审核,并开展实地核查后出具推荐函。

2.申报系统提供企业工商信息、知识产权信息校验,请各地市 主管部门审核时将校验结果不一致的情况反馈申报单位,并通知 申报单位在申报系统附件上传情况说明与对应证明文件。

3.各地市科技管理部门将申报系统生成的推荐汇总表(见附件 2) 报送省科技厅。

三、申报时间

 $-2 -$ 

本年度省级大学科技园申报时间安排如下:

1.申报单位网上申报时间为 2023 年 3 月 10 日~5 月 10 日 24:00。

2.各地市主管部门网上审核推荐截止时间为 2023 年 5 月 20 日 24:00。

3.各地市主管部门推荐汇总表报送省科技厅截止时间为 2023 年 5 月 31 日。

四、联系方式

#### **(一) 联系人及电话**

1.广东省科学技术情报研究所(专业机构):020-83163286、 18819267092;

2.省科技厅高新技术处、省教育厅科研处(政策咨询): 020-83163644、37628043;

3.业务受理与技术支持:020-83163338、020-83163930。

#### **(二) 推荐汇总表报送地址**

广州市连新路 171 号省科技信息大楼 1 楼综合业务办理大厅 (邮编:510033)

### 附件:1.项目申报系统操作指引

### 2.2023 年度省级大学科技园推荐汇总表

#### 省科技厅 省教育厅

### 2023 年 3 月 6 日

公开方式:主动公开

附件 1

### 项目申报系统操作指引

一、项目申报网址

"广东省政务服务网"或"广东省科技业务管理阳光政务平 台(http://pro.gdstc.gd.gov.cn)"。

二、用户操作说明

### **(一) 申报单位。**

1. 使用**申报单位管理员账号(注意非项目申报人账号)**登录 系统**(如申报单位没有账号,请先进行注册)**→申报管理→填写 申报书→新增项目申请→选择"区域创新能力与支撑保障体系建 设"→选择对应业务"广东省大学科技园认定"→点击"操作" 开始填报。

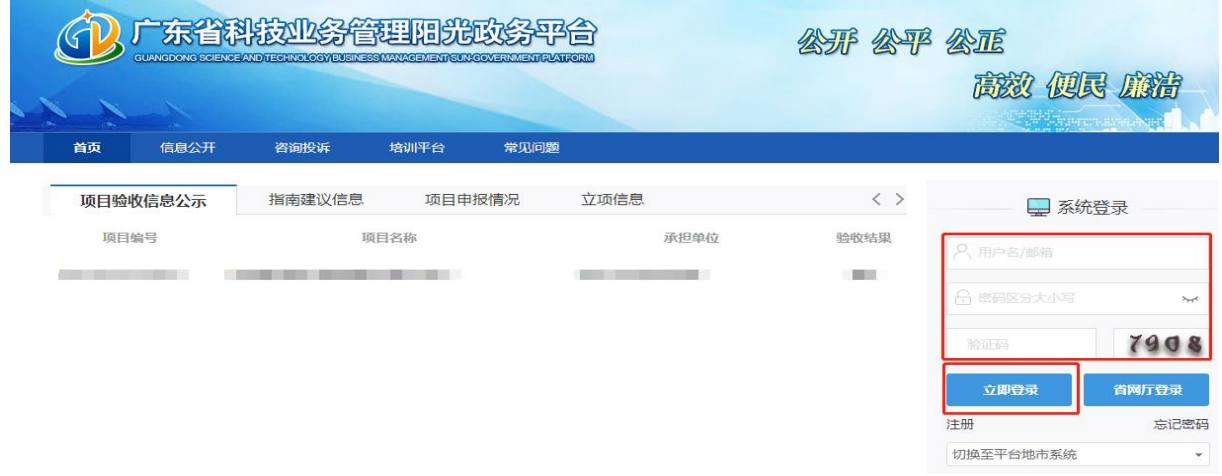

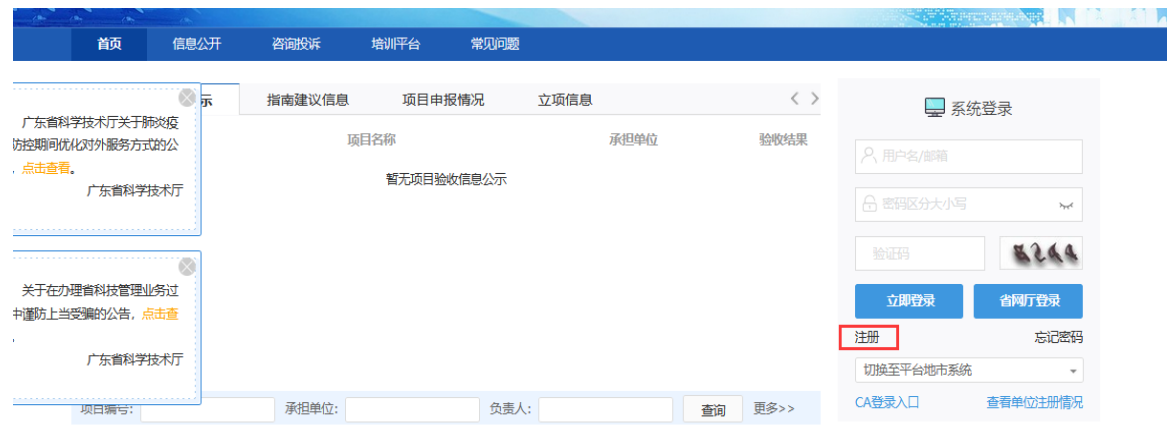

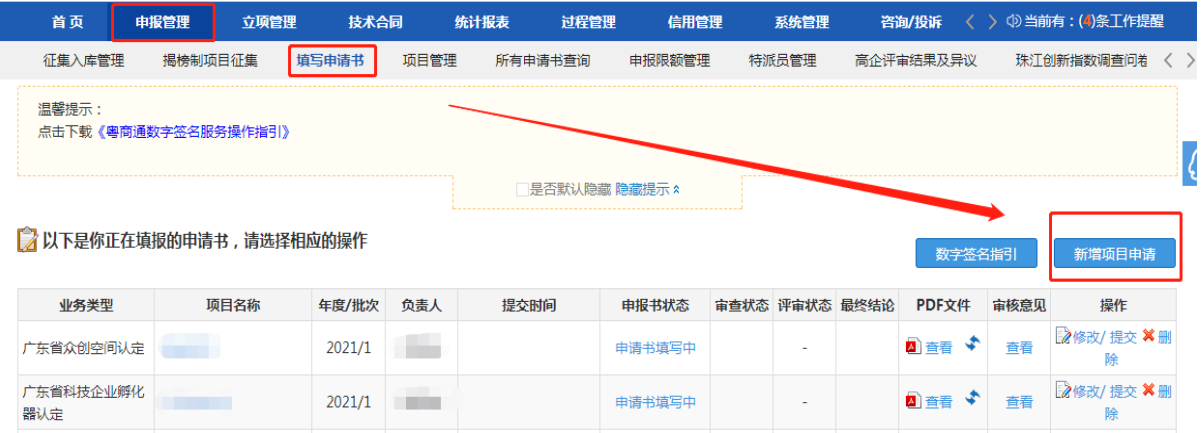

2. 选择对应"广东省大学科技园认定"进行填报,点击"操作"

### 按钮进入申报书填写界面。

#### 请选择相应类别进行申请

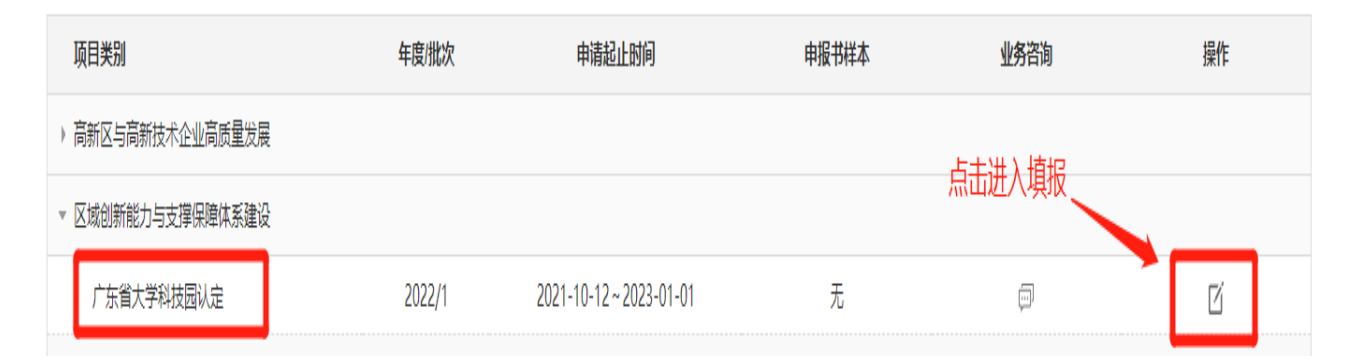

### 3."项目基本信息"表内,**请准确选择"大学科技园地址"中的所**

### **在地市名称**。**(推荐单位为大学科技园建设所在地的地市科技局)**

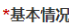

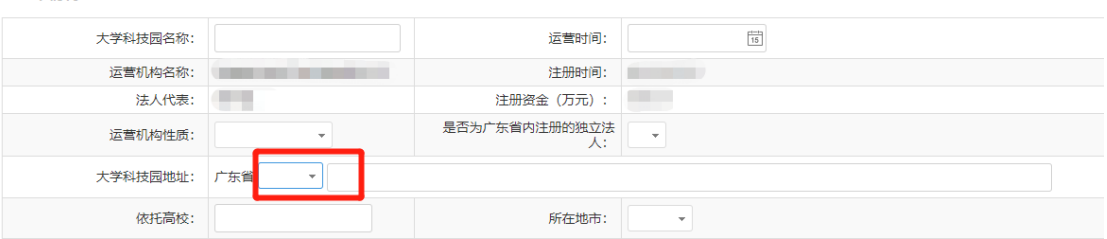

### 4. 根据实际情况填写申报书内容,填写无误后点击"提交"按

### 钮提交至推荐单位审核。

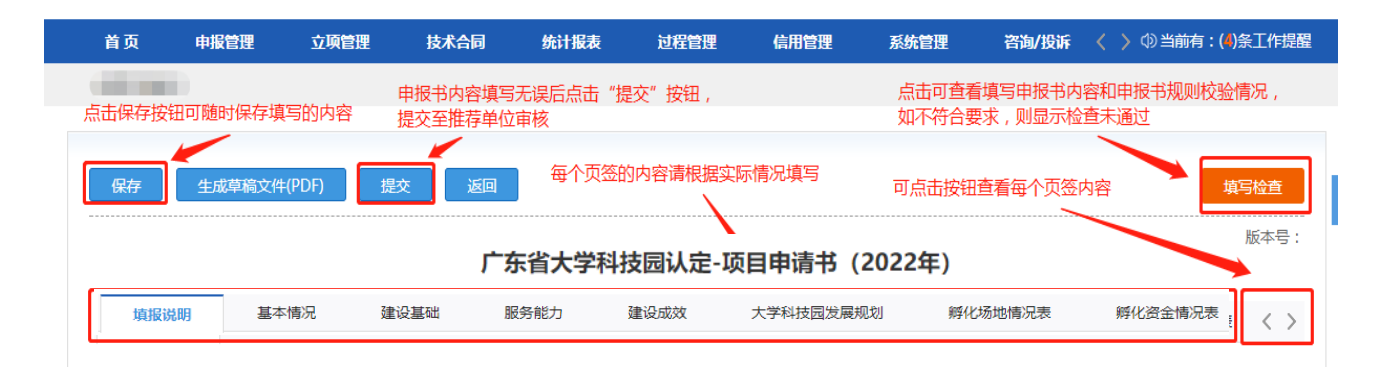

### 5. 申报书填写列表点击"申报书状态"可查看该项目当前填报

### 状态与进度。

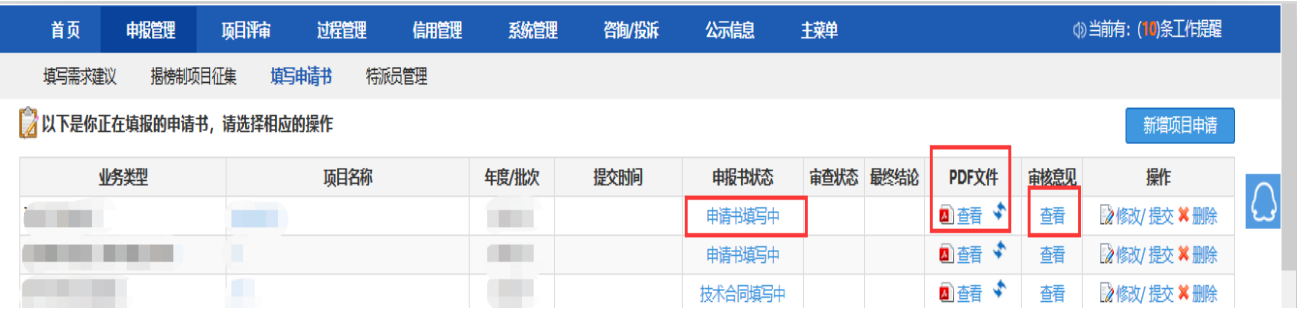

### 6. 注意, 所有申报单位项目均需完成"推荐单位审核", 才

**算成功提交**。**(推荐单位为大学科技园建设所在地的地市科技局)**

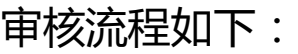

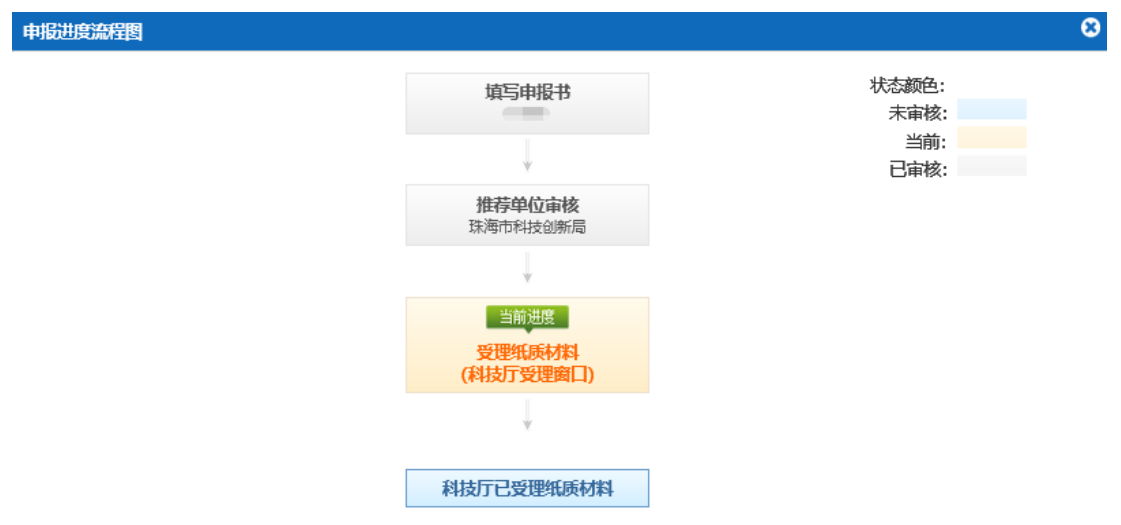

**(二) 各地市科技局(委)。**

**1.** 使用单位管理员账号登录系统→申报管理→项目管理→审 核申请书。**(如无法查看项目,请分配业务权限,路径:系统管 理→人员管理→人员/权限管理→分配业务权限)**

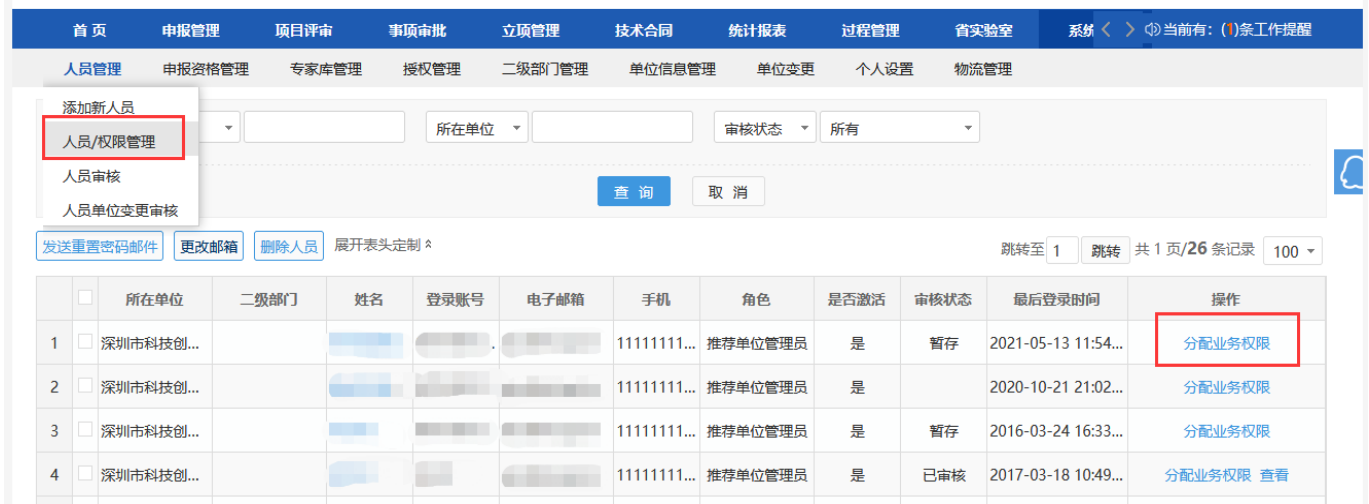

2. 选择项目后, 输入审核意见, 点击"确定"按钮后即可, 支持审核通过或退回修改,所有环节退回修改直接退回到申报单 位负责人,需要申报单位负责人重新填写提交。**(推荐单位为大 学科技园建设所在地的地市科技局)**

### 3. 各地市主管部门**请确认审核无误后,再点击提交**。

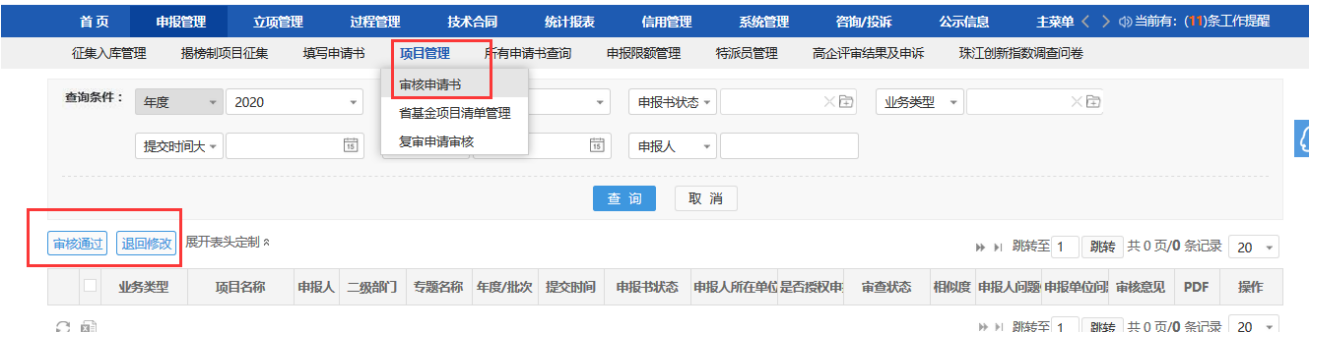

4. 大学科技园推荐汇总表、在孵(入驻)企业工商信息及知 识产权校验结果下载路径:登录系统→统计报表→申报统计→业

### 务统计→下载对应表格/校验结果。

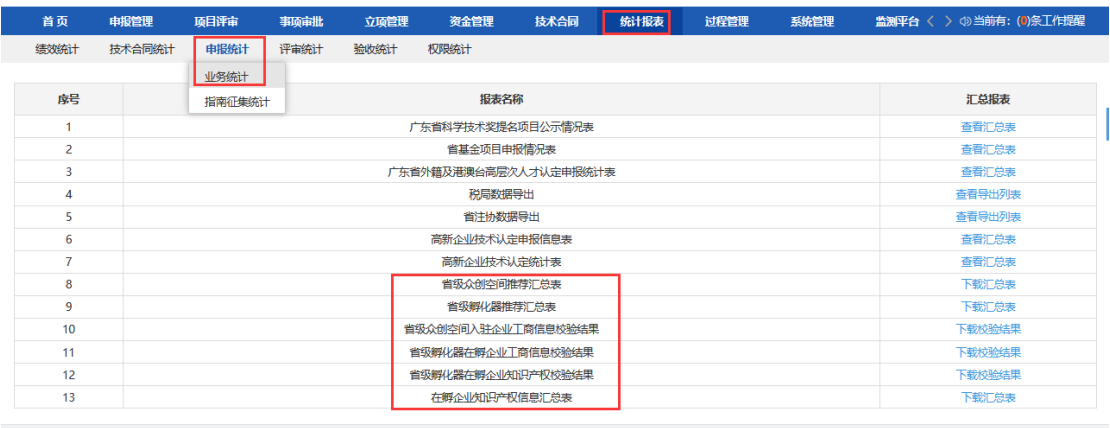

### 附件 2

## **2023** 年度省级大学科技园推荐汇总表

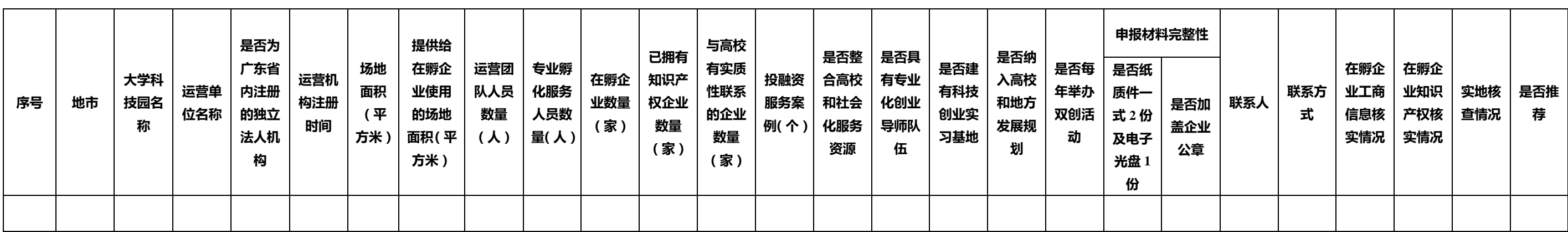

注:1.东西两翼沿海经济带和北部生态发展区的大学科技园,孵化场地面积、在孵企业数量、孵化资金规模、知识产权比例等要求可降低 20%。

2. "申报材料完整性""在孵企业工商信息核实情况""在孵企业知识产权核实情况""实地核查情况""是否推荐"需手动填写,其余选项由申报 单位系统填报数据自动生成。

3.实地核查情况请填写,"已核查"或"未核查"。

4.在孵企业工商信息、知识产权核实情况请填写"已核实"或"未核实"。可参考系统校验结果并结合实地核查,核查申报单位工商信息、知识产权真实 性情况。

5.汇总表需经各地市科技管理部门会同教育部门汇总确认后加盖公章,同时将 excel 文件及盖章后的汇总表彩色扫描后发至 **skjt\_fhyc@gd.gov.cn。**

\*\*市科技局 \*\*市教育局(盖章)

2023 年 月 日